## News Release

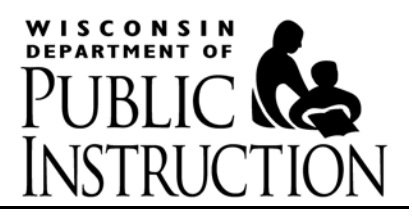

Education Information Services - 125 South Webster Street - P.O. Box 7841 - Madison, WI 53707-7841 - (608) 266-3559

FOR IMMEDIATE RELEASE DESCRIPTION OF THE SELECT OF THE SELECT OF THE SELECT OF THE SELECT OF THE SELECT OF THE SELECT OF THE SELECT OF THE SELECT OF THE SELECT OF THE SELECT OF THE SELECT OF THE SELECT OF THE SELECT OF THE Monday, November 11, 2013 Contact: Patrick Gasper, DPI Communications Officer, (608) 266-3559

## WISEdash Public Portal expands access to school data

MADISON — Launched in early October, the WISEdash Public Portal offers parents and citizens enhanced technology to view and compare public school and district data in a web-based, dashboard format.

The Wisconsin Information System for Education Data Dashboard, or WISEdash, offers enrollment, attendance, assessment, ACT, and Advanced Placement (AP) exam data for the state's public schools, school districts, and non-district charter schools. Over time, the public portal will replace the more than a decade old, Wisconsin Information Network for Successful Schools (WINSS) reporting tool. Data topics not yet migrated to WISEdash, such as graduation and discipline, are linked from the WISEdash Public Portal to make the transition seamless for users.

 "Parents, policymakers, and citizens want to know about their public schools," said State Superintendent Tony Evers. "WISEdash offers more data that's timelier and of better quality than ever before. And, it provides dynamic options to access and use that education data."

Each year, all Wisconsin school districts collect information about their students, staff, and courses based on federal and state data reporting requirements. These data sets are submitted to the Department of Public Instruction where they're stored and linked in a data warehouse. WISEdash provides an interactive way to select and filter Wisconsin school data from the 2005-06 school year forward. WISEdash for Districts, launched in September 2012, is a secure portal. It uses passwords and authorization levels to allow school personnel to access data they need to make decisions about programs, curriculum, or individual students. Developed on the same platform, the WISEdash Public Portal contains data the DPI is required to publish and is redacted to protect student privacy.

The WISEdash Public Portal can be found at [http://wisedash.dpi.wi.gov.](http://wisedash.dpi.wi.gov/) It is laid out with topic tabs and filter panes at the top of the webpage with data graphs and graph exploration tips in the results pane. In the threeminute "how-to video," users can view a demonstration of how to use the portal, including a side-by-side comparison of district and state-level results. The portal also features a prominent link to a one-page user guide as well as links to popular searches, user help, and other state and national reports.

"DPI staff developed the WISEdash Public Portal with parents and the public in mind," Evers said. "As we migrate more data to this new portal, WISEdash will have even more power to inform and improve education."

Because of new technology behind the scenes, the WISEdash Public Portal expands the amount of data that was available through WINSS. The portal's ACT data now includes results for writing, the combined English and writing score, and ACT College Readiness Benchmarks in addition to ACT English, math, reading, science, and composite scores. AP data includes results by course and by school, where before only district-level information was available. For the Wisconsin Student Assessment System (WSAS), scale scores are available which take into account the number and difficulty of test items answered correctly on the Wisconsin Knowledge and Concepts Exams (WKCE). This allows comparisons of different groups of students within a given year and over time, showing incremental growth that might not affect proficiency levels that were reported in WINSS. In addition, the portal offers increased filtering capabilities to view data on different student subgroups.

The WISEdash Public Portal also offers two data views: current and certified. The current view already offers ACT data for 2013 graduates and this year's enrollment information, both of which will be certified in early 2014. The difference between the two data views, in most cases, will be minor. The current view will be available earlier and will be refreshed periodically to reflect updates and minor changes to selected student records. The certified version of data is for users who want data that have been validated and published through formal DPI processes. It offers the "official" static version of data with consistent reporting over time.

Early users offered praise for the data portal, thanking developers for including parents throughout the process, providing a website that's easy to use and easy to navigate, and offering special features such as a link option to facilitate importing and sharing charts

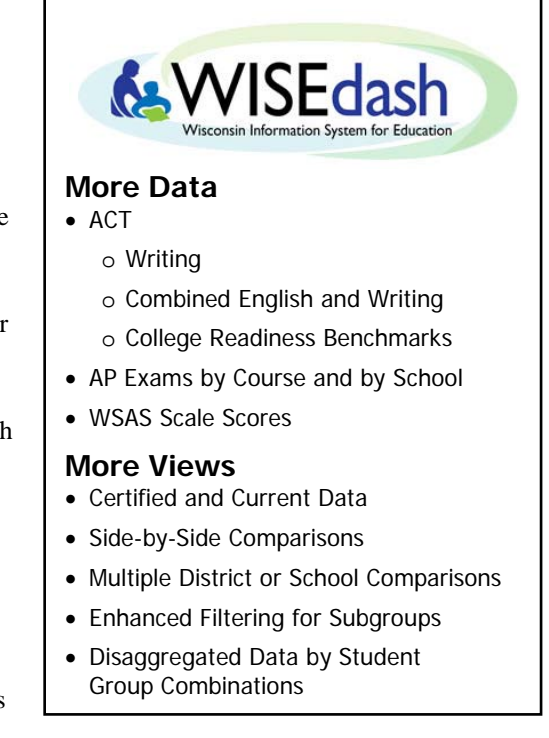

and graphs. A user wrote, "The web link feature is awesome. Instead of trying to explain to someone how you got the data and have them reproduce the steps, you can just send the link. Amazing." A school staff member said, "The ability to export a visually appealing chart from WISEdash with a link to its source will be a nice feature for presentations and reports."

"We believe the WISEdash Public Portal improves our ability to provide information to the parents and the public about our schools," Evers said. "Information is vital to improving education and ensuring every child graduates ready for college and careers.

**NOTES:** A copy of the WISEdash Public Portal Quick Start Guide is attached. More information can be found at <http://wise.dpi.wi.gov/wisedash> and from the "WISEdash Public Portal" option on the green menu bar. This news release is available electronically at [http://news.dpi.wi.gov/files/eis/pdf/dpinr2013\\_145.pdf.](http://news.dpi.wi.gov/files/eis/pdf/dpinr2013_145.pdf)

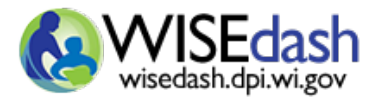

## WISEdash Public Portal Quick Start Guide

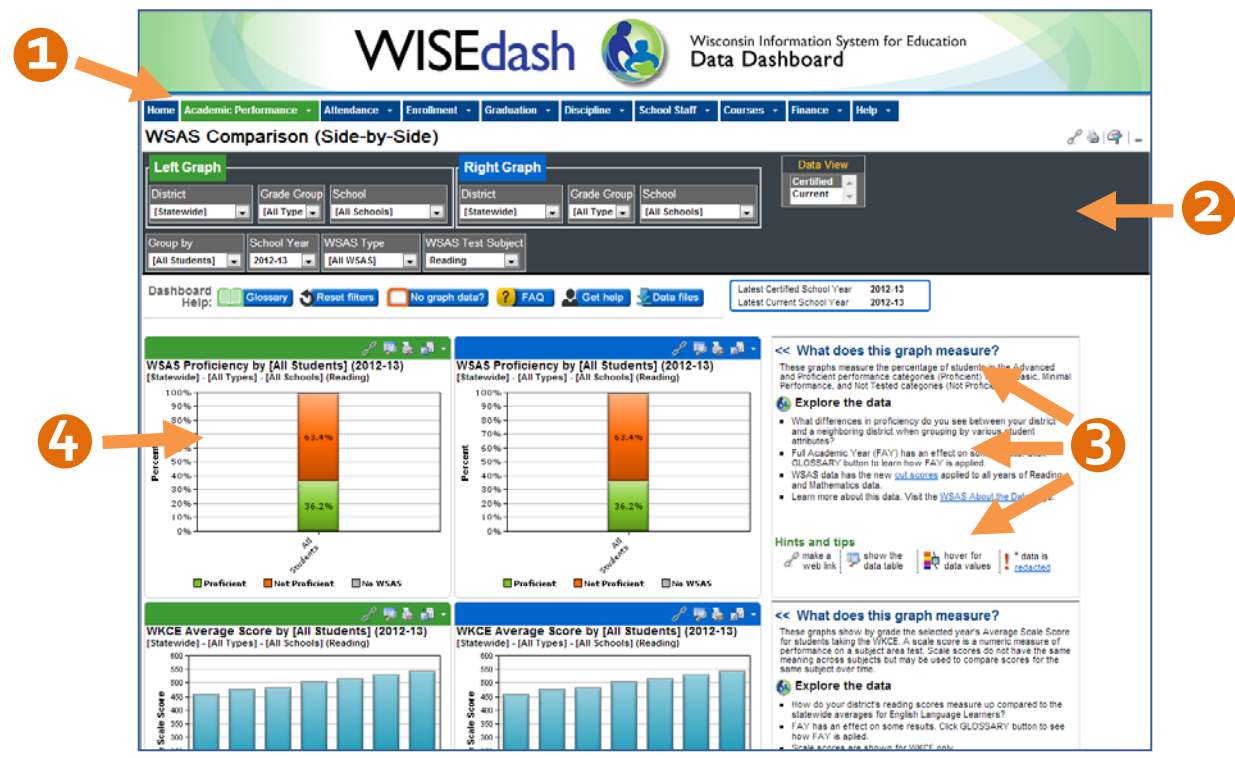

- 1. **TOPIC TABS.** Use these **menus to navigate the WISEdash Data Dashboards** for different topics you can view data for a single school or district or choose to compare districts and schools for a single year or trend.
- 2. **FILTER PANE.** Customize your data dashboard by using filters located in the **Filter Pane**. Please remember that the filters you choose will generally remain the same (unless you reset or change them) as you navigate throughout the different **Topic Tabs** and **Dashboards**.
- 3. **READ AND EXPLORE.** What does this graph measure? What do I need to know about the data to explore it meaningfully? What are related dashboards?
- 4. **DASHBOARD.** This results pane is where you can view your data in the form of a **graph**. Hover your cursor over a bar or line on the graph to view the data values. Clicking on the graph's title will open it up in a separate window and also show the data values in a table format.

## **WHAT DO THESE ICONS MEAN?**

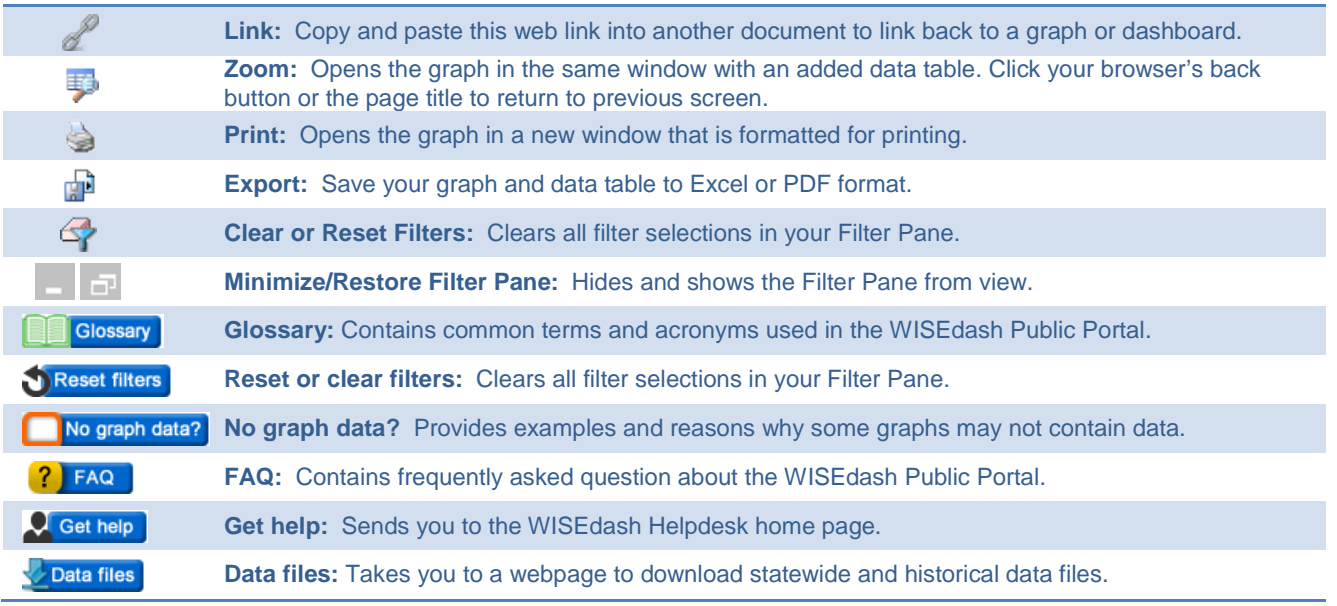

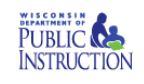